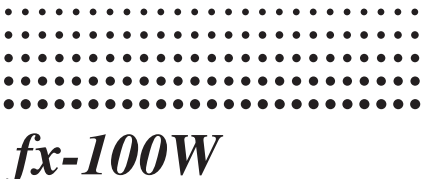

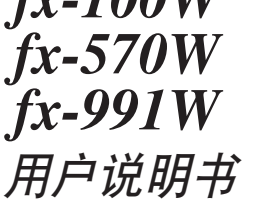

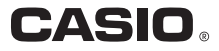

## 取下和装上计算器保护壳

• 取下保护壳 握住保护壳的上部并将机体从下面抽出。

• 装上保护壳

握住保护壳的上部并将机体从下面装入。

在将机体装入保护壳时,请务必将显示屏的一端先装 入而不要将键盘的一端先装入。

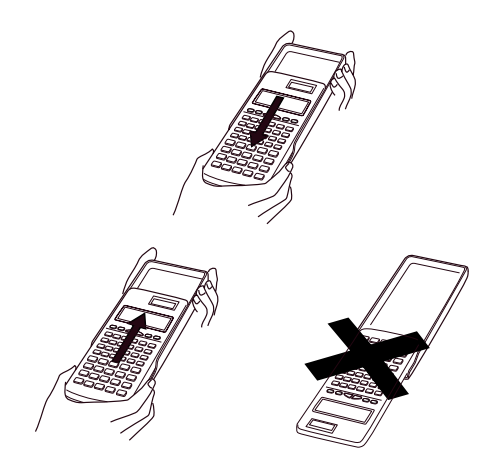

## 安全注意事項

在使用本計算器前﹐務請詳細閱讀下述安全注意事 项。各请将本用户说明书存放在易于取阅的地方以便日后 隨時查用-

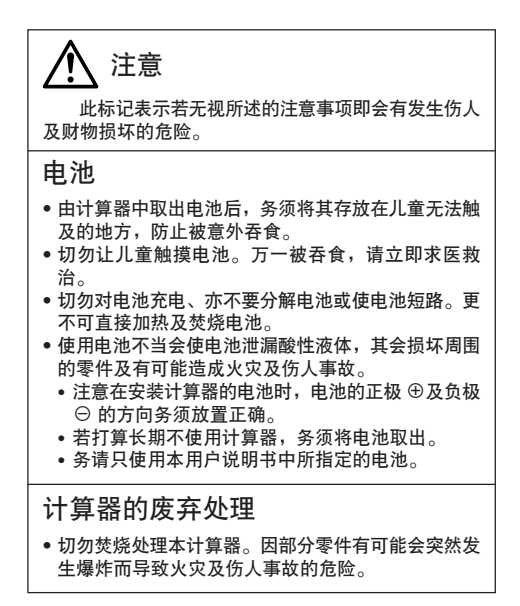

- 在本說明書中所示的計算器顯示畫面及圖解(鍵的標 記)只作解說使用﹐其會與計算器的實際畫面內容略 有不同-
- 本说明书中的内容若有更改, 恕不另行通知。
- CASIO Computer Co., Ltd. 对于任何人因购买或使用 这些产品所导致的或相关的任何损失,如特殊性的、 附帶性的﹑偶然性的﹐或結果性的損失一概不負責 任。CASIO Computer Co., Ltd. 对于第三者因使用这 些产品所提出的任何种类的索赔一概不负责任。

## 注意事項

- 在首次使用本计算器前, 务请按位于本机背后的P 钮 (步 驟 6 第 35 頁或 36 頁)-(fx-570W/ fx-100W)
- 在首次使用本计算器前, 务请先按 [01 ] 键。(fx-991W)
- 即使運作正常﹐fx-570W/ fx-991W 型計算器也必須至少 每 3 年更換一次電池-而 fx-100W 型計算器則須每 2 年 更換一次電池-

电量耗尽的电池会泄漏液体, 使计算器造成损坏及出 现故障。因此切勿将电量耗尽的电池留放在计算器内。

- 本机所附带的电池在出厂后的搬运、保管过程中会有轻微 的电源消耗。因此,其寿命可能会比正常的电池寿命要 短-
- 如果電池的電力過低﹐存儲器的內容將會發生錯誤或完全 消失。因此, 对于所有重要的数据, 请务必另作记录。
- 避免在温度极端的环境中使用及保管计算器。

低温会使显示画面的反应变得缓慢迟钝或完全无法显 示, 亦会缩短电池的使用寿命。此外, 应避免计算器受到 太阳的直接照射,亦不要将其放置在诸如窗边,发热器的 附近等任何会造成高温的地方。高温会使本机机壳褪色或 變形及會損壞內部電路-

• 避免在高湿度及多灰尘的地方使用及存放本机。

注意切勿將計算器放置在容易觸水受潮的地方或高濕

- 度及多灰尘的环境中。因如此会损坏本机的内部电路。
- 切勿使计算器掉落或受其他强烈的撞击。

• 切勿扭拧及弯曲计算器的机身。

避免將計算器放入褲袋及其他緊身衣褲中攜帶﹐因如 此会有扭拧及弯曲计算器的危险。

- 切勿拆卸計算器-
- 切勿用圓珠筆或其他尖細的物體按戳計算器的操作鍵-
- 请使用一块干的软布清洁计算器的外表。

若計算器的外表甚為骯髒﹐請使用一塊浸有中性家用 洗洁剂及水的软布擦拭。注意在擦拭前须将多余的水分拧 干。切勿使用稀释剂、汽油或其他挥发性溶剂清洁计算 器。因如此会擦除计算器上的印字及损坏机壳。

# 目录

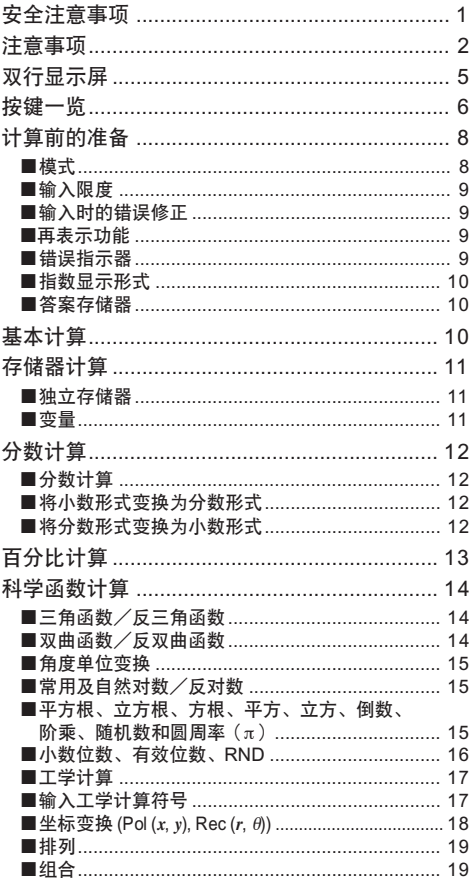

 $-4-$ 

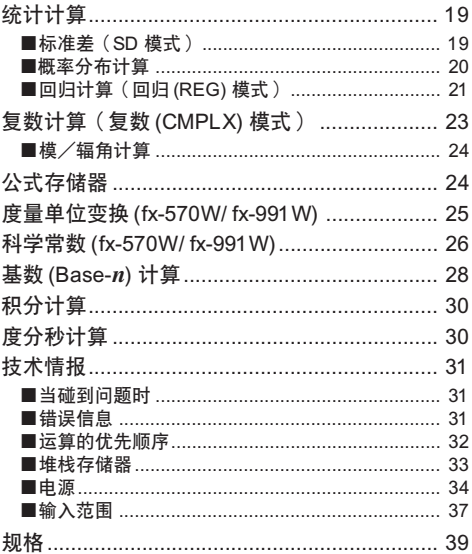

# 双行显示屏

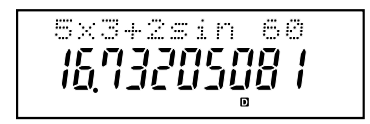

您可同时检查计算式及其计算结果。

第一行显示计算式。

第二行显示计算结果。

按鍵一覽

### **<fx-570W >**

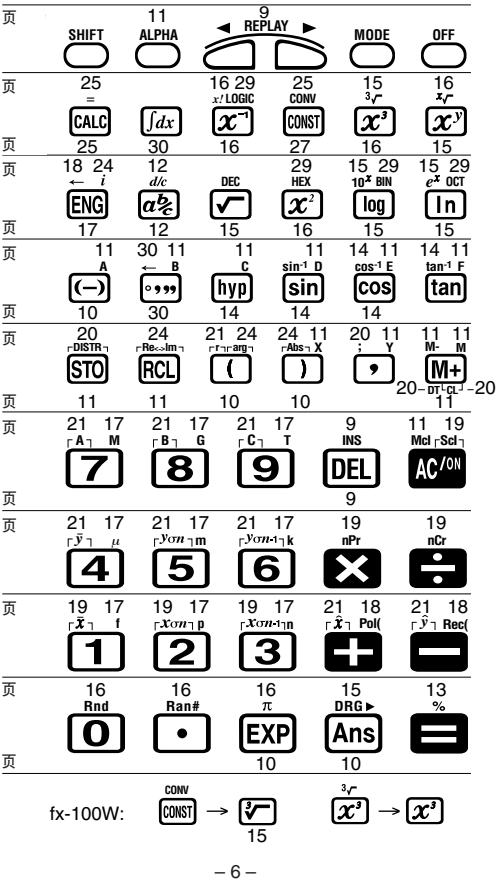

### **<fx-991W >**

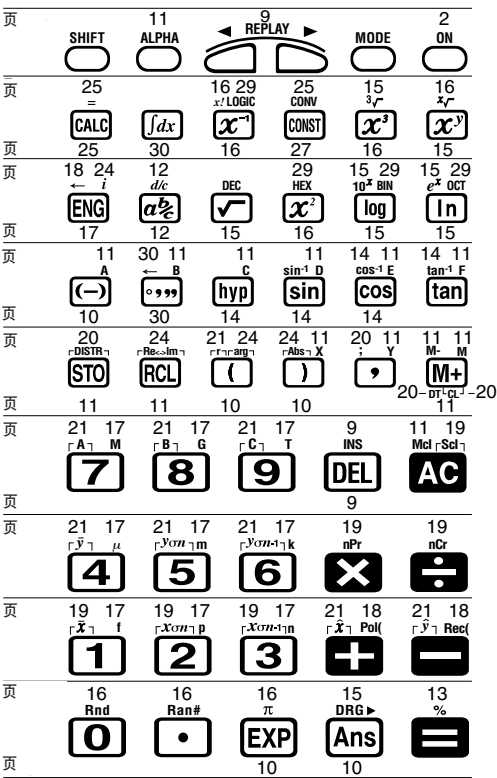

# 計算前的準備

■模式

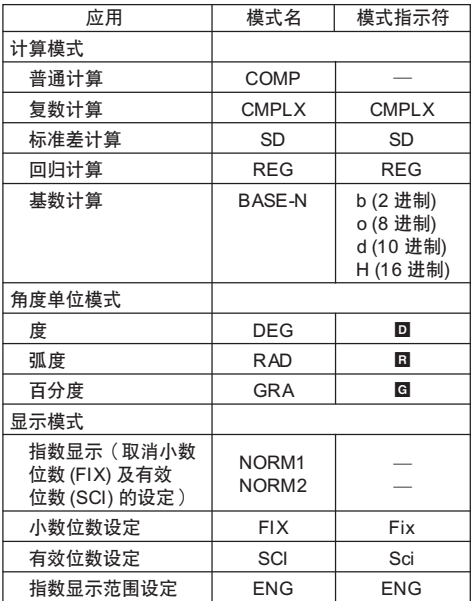

注意!

- 计算模式指示符会显示于画面的底行, 但只有基数模式指 示符会显示于画面的指数显示区。
- 在複數模式 (CMPLX) 或基數模式 (BASE-N) 時﹐不能選 择指数显示范围设定模式 (ENG)。
- 在基數模式 (BASE-N) 時﹐不能設定角度單位模式和顯示 模式-
- 普通計算 (COMP)﹑複數模式 (CMPLX)﹑標準差計算 (SD) 和回归计算 (REG) 模式可以和角度单位模式一起使 用-
- 每進行一項計算前﹐務必檢查計算器目前的計算模式 (SD, REG, COMP, CMPLX) 及角度單位模式 (DEG, RAD,  $GRA$ <sub>c</sub>

### ■输入限度

●用以储存计算程序的存储区可储存 79"步"。当输入至 第 73 步时, 光标即会由"\_"变为"■"表示存储容量 所剩无几。若仍需要作更多的输入,请将计算分为 2 个 部分或多个部分进行。

### ■输入时的错误修正

- 用 和 ▶ 键将光标移到您要修正的位置。
- 按 [ 吧 | 键消除目前光标所在位置的数字或函数。
- 按 A K 鍵﹐光標會變為"t"﹐表示已進入插入狀 態-在此插入狀態下輸入的字符將會被插入到光標目前的 位置-
- 按 e﹑r﹑A K﹐或 = 鍵﹐將光標從插入返回到 普通状态。

### ■再表示功能

- 按 ▶ 或 (■) 键即可在显示画面中显示最后所作的计算。 您可更改计算式的内容并重新执行计算。
- 按 KB 键不会清除再表示存储器中的内容,因此您即使按 了 89 键之后仍可将之前最后的计算结果调出。
- 每开始一项新的计算、改变计算模式或关闭电源时都会将 再表示存儲器清除-

### ■错误指示器

• 在出现计算错误时,按 ▶ 或 (■) 键光标即会停留在错误 **出现的位置上。** 

■指数显示形式

本计算器最多能显示 10 位数。大于 10 位数时显示屏 即會自動以指數記法顯示-對於小數﹐您可在兩種形式中 选一种, 以指定指数形式在什么时候被采用。按 Mooel Mooel Mooel [MODE] 3] [1] (或 2) 键即可选择 NORM 1 或 NORM 2 形 式。

#### • NORM 1

采用 NORM 1 时, 对大于 10 位的整数及小数位数多 干2位的小数,指数记法将被自动采用。

#### • NORM 2

采用 NORM 2 时, 对大干10 位的整数及小数位数多 干9 位的小数, 指数记法将被自动采用。

• 本使用說明書中的所有範例均以 NORM 1 形式表示計算 結果-

#### ■答案存储器

- 每当您在输入数值或算式后按 键, 计算结果即会自动 存入答案存储器中的。按 [418] 键即可显示答案存储器中的内 容-
- 答案存儲器可儲存 12 位數的尾數及 2 位數的指數-
- 若進行上述鍵操作後所得出的計算結果為一錯誤 (ERROR)时, 答案存储器中的值则不会更新。

### 基本計算

- 進行基本計算時使用 COMP 模式-
- 范例 1:3 $\times$ (5 $\times$ 10<sup>-9</sup>)

 $3 \times \bigcap 5$  EXP  $\bigl(\bigcap 9 \bigr)$ 1.5-08

● 范例2:5×(9+7)

 $5 \times 109$   $\blacksquare$  7  $\Box$   $\blacksquare$  $80.$ 

• 等号  $\blacksquare$  前的  $\Box$  键操作均可省略。

# 存儲器計算

#### ■独立存储器

- 数值可直接输入存储器, 可与存储器中的数值相加, 亦可 中存储器中减去数值。独立存储器便于在计算累积总和时 使用-
- 独立存储器与变量 M 所使用的存储区相同。
- 若要清除独立存储器(M)中的数值, 键入 图 Mei B 或 $[0]$   $[50]$   $[M]$  即可。
- 範例:

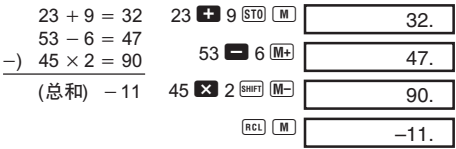

### k變量

- 本机备有 9 个变量 (A 至 F, M, X 及 Y ), 可用以储存 数据、常数、计算结果及其他数值。
- 用下述操作可删除赋予全部 9 个变量的数据: Mel  $\blacksquare$
- 用下述操作可删除赋予某个变量的数据: 0 sm A, 此 操作将删除赋予变量 A 的数据。
- 范例: 193.2 ÷ 23 = 8.4  $193.2 \div 28 = 6.9$

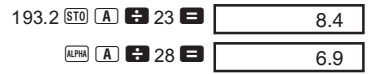

## 分數計算

### ■分数计算

- 使用 COMP 模式進行分數計算-
- 当分数的数位总和(整数 + 分子 + 分母 + 分号 )超过 10 位數時﹐本計算器即會自動以小數的形式顯示此數值-
- •范例1: <del>2</del> + 1 <del>4</del>  $2(a^{1/2})$  3  $\Box$  1  $(a^{1/2})$  4  $(a^{1/2})$  5  $\Box$ •范例2: <del>1</del> +1.6  $1^{a}$  2  $\blacksquare$  1.6  $\blacksquare$ 5 2 3  $\frac{2}{2}$  7 15. 2.1 2
- 分数/小数混合计算的结果会以小数表示。

■ 将小数形式变换为分数形式 • 范例: 2.75 → 2  $\frac{3}{4}$  2.75 ■  $\boxed{a\%}$  $[SHIFT]$   $\boxed{d/c}$  $2.75$   $\Box$   $2.75$  $2 \square 3 \square 4.$  $\frac{11}{4}$ .

- ■将分数形式变换为小数形式
- 範例:↔ 0.5 (分數 ↔ 小數) 1 2

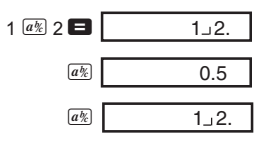

 $-12-$ 

# 百分比計算

- 使用 COMP 模式进行百分比计算。
- 範例 1:計算 1500 的 12%-

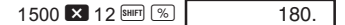

• 范例 2: 求 880 的百分之几为 660。

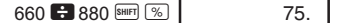

- 範例 3:求 2500 增加 15% 為多少?
	- $2500$   $\overline{\mathbf{2}}$  15  $\overline{\text{Sfliff}}$   $\overline{\text{Sfliff}}$ 2875.
- 範例 4:求 3500 減少 25% 為多少?  $3500$   $\bf{X}$   $25$   $\text{SHFT}$   $\bf{\%}$   $\bf{=}$ 2625.
- 範例 5:若某樣品原重量為 500 克﹐現將其重量加多 300 克, 问增量后的重量为原重量的百分之几?
- $300 + 500$

500  $\times$  100 = 160 (%)

300  $\frac{1}{2}$  500 SHIFT  $\frac{1}{2}$ 

160

- 範例 6:若溫度由 40℃升高至 46℃﹐問溫度升高的百分 比為多少?
- $46 40$  $\frac{18}{40}$  × 100 = 15 (%)  $46$   $\blacksquare$   $40$   $\text{SHFT}$   $\boxed{\%}$ 15.

## 科學函數計算

- 使用 COMP 模式進行科學函數計算-
- $\bullet$   $\pi$  = 3.14159265359

### 三三角函数

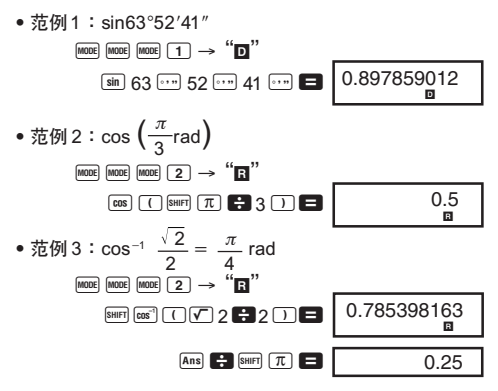

● 范例4:tan<sup>-1</sup>0.741  $\boxed{\text{model}}$   $\boxed{\text{model}}$   $\boxed{\text{1}}$   $\rightarrow$  " $\boxed{\text{N}}$ "  $[3HIF]$   $[3H]$ <sup>1</sup> $[0.741$ 36.5384457700 R

### ■双曲函数/反双曲函数

• 範例 1:sinh 3.6

 $\boxed{99}$  Sin 3.6  $\boxed{18.28545536}$ 

• 范例2:sinh<sup>-1</sup> 30 My SHIFT Sin<sup>3</sup> 30 **1** 4.094622224 ■ 角度单位变换

• 请按 键在显示屏上调出以下菜单?

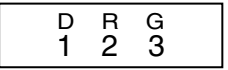

• 按[1], [2], 或[3] 键选择显示数值所对应的角度单位。 • 範例:將 4.25 弧度變換為度-

F F F 1 →"R"

4.25  $\frac{\text{SHEI}}{\text{DHSI}}$   $\frac{\text{DREI}}{\text{243.5070629}}$ 4 . 25r

- ■常用及自然对数/反对数
- 範例 1:log 1.23

 $\boxed{09}$  1.23  $\boxed{0.089905111}$ 

• 范例 2: In 90 (=log<sub>e</sub> 90)

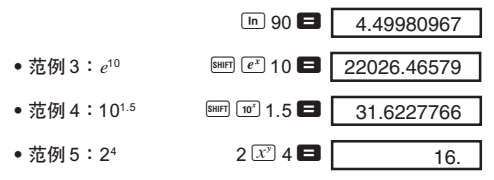

- ■平方根﹑立方根﹑方根﹑平方﹑立方﹑ 倒數﹑階乘﹑隨機數和圓周率(π)
- 范例1: √ 2+ √ 3× √ 5  $\Box$  2 +  $\Box$  3  $\times$   $\Box$  5 = 5.287196909
- 范例2:<sup>3</sup> √5+ <sup>3</sup> √一27  $\overline{\phantom{a}}$  and  $\overline{\phantom{a}}$   $\overline{\phantom{a}}$   $(fx-100W: \overline{V})$

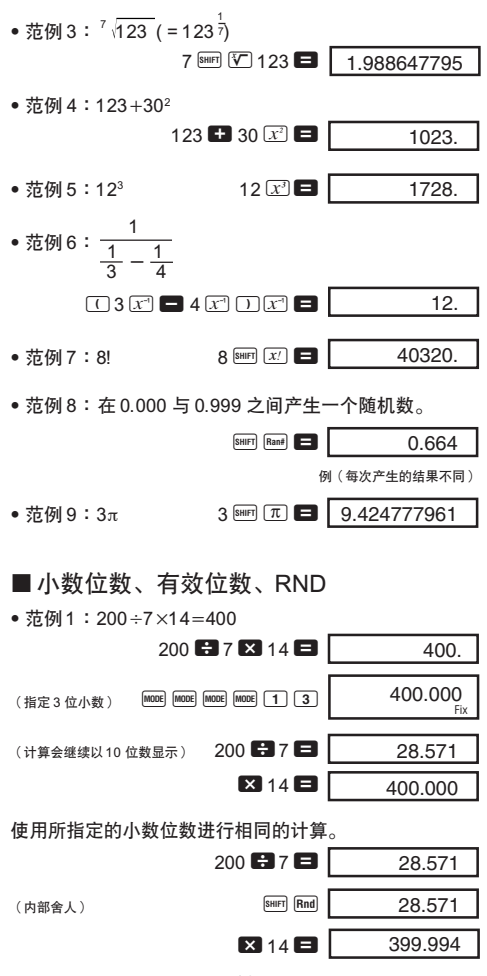

 $-16-$ 

- 按 F F F F 3 1 鍵可清除小數位數(FIX)設 定-
- 範例 2:13﹐以兩位有效位數 (SCI 2) 顯示計算結果-

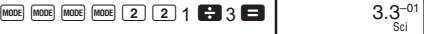

• 按 MODE MODE MODE MODE 3 1 3 3 1 键可清除有效位数 (SCI)设 定-

### ■工学计算

• 範例 1:將 56,088 米換算成公里-

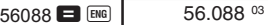

• 範例 2:將 0.08125 克換算成毫克-

 $0.08125$   $\blacksquare$   $\blacksquare$ 

81.25–03

### ■输入工学计算符号

- 按 FMODE] [MODE] [MODE] [MODE] [MODE] [1] 键进入可以在计算中使用工学 符号的工学计算模式 (ENG)。
- 要退出工学计算模式 (ENG), 请按 MODE MODE MODE MODE MODE 2 鍵-
- 以下是在工學計算模式 (ENG) 下進行計算時可使用的九 个工学符号。

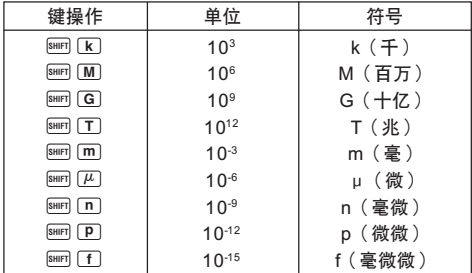

- \* 為了顯示從 1 到 1000 範圍以外的數值部分﹐計算器採用 工学 (ENG) 符号进行显示。
- \* 工学 (ENG) 符号不能在输入分数时使用。
- \* 工学计算模式 (ENG) 不能与复数 (CMPLX) 或基数 (BASE-N) 模式結合使用-
- 不在工學計算模式 (ENG) 下使用上表中的按鍵操作﹐會 在"单位 (Unit)"栏中输入指数值 (而不会输入工学 (ENG) 符号)。
- 范例 :  $9 \div 10 = 0.9$  m (milli)

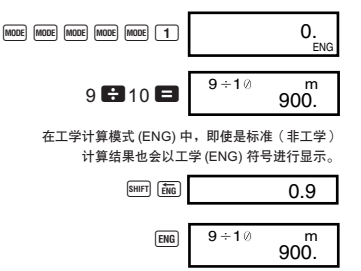

■坐标变换 (Pol  $(x, y)$ , Rec  $(r, \theta)$ )

- 計算結果會自動分派給變量 E 及 F-
- 范例1: 将极坐标 (r=2, θ=60°) 变换为直角坐标 (x, *y*)-(DEG 模式)

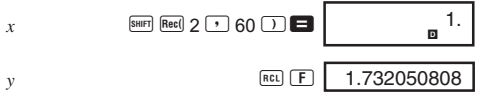

- 按 [m] [E], [mu] [E] 键可以存储器内的数值取代现在显示 的數值-
- 范例 2:将直角坐标(1,  $\sqrt{3}$ ) 变换为极坐标(r,  $\theta$ )。 (RAD 模式)

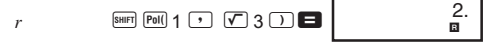

• 按 回 E, 回 F 键可以存储器内的数值取代现在显示 的數值-

### ■排列

- 范例:用数字1 至 7 能组成多少个不同的四位数。
	- 在 4 位數的數值中﹐數字不可重復-(1234 可以容 许, 但 1123 则不可)。

 $7 \overline{\left[\text{SHIFT}\right] \left[nPr\right]}$  4 840.

### ■组合

• 范例:在 10 个物品中取 4 个,问能组成多少个不同组 合-

10  $\boxed{\text{shiff}}$   $\boxed{ncr}$  4 210.

## 統計計算

### ■标准差 (SD 模式)

- 按 | 1 | 1 | 1 | 键可进入 SD 模式, 在 SD 模式中可用标 准差进行统计计算。
- 在输入数据前务须先按 图 [Sci] 键以清除统计存储器 中的數值-
- 輸入的數據用以計算 *n*﹐Σ*x*﹐Σ*x2* ﹐o﹐σ*<sup>n</sup>* 及 σ*n*-1 的值﹐您可使用右示鍵操作進行 計算-

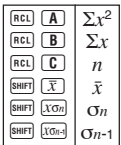

● 范例:对下列数据求 σ<sub>n-1</sub>, σ<sub>n</sub>,  $\bar{x}$ , n, Σx 及 Σx<sup>2</sup>:55, 54, 51, 55, 53, 53, 54, 52-

讲入 SD 模式 [moe] [moe] [1]

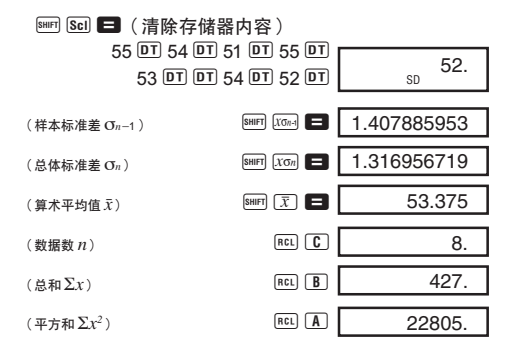

#### 數據輸入的注意事項

- 按 DT DT 键可输入两次同样的数据。
- 多次输入同样数据时可利用图 (;) 键。例如,输入 10 次 110 时, 可按 110 图 (1) 10 回 键。
- 上述计算结果可以任何次序求得, 并非一定要按上述次序 計算-
- 需删除刚输入的数据时, 可按 Bm CL 键。

### ■ 概率分布计算

• 按 [siiri] [Distra] 键会出现如下所示的显示屏。

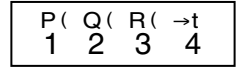

• 在 1 到 4 的数值中选择一个来进行您所需要的概率分 布計算-

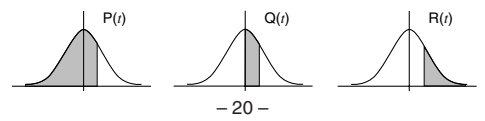

• 範例︰用在第 20 頁的範例中所輸入的 *x* 數據值求出 *x* =53 時的標準化變量 (→*t*) 和標準概率分布 P (*t*)-

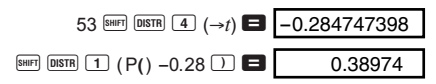

- 回归计算 (回归 (REG) 模式)
- 按 MODE MODE 2 键进入回归(RFG) 模式,然后从以下的回 归类型中选择其中之一来进行回归计算。
	- 1: 線性回歸 2: 對數回歸 3: 指數回歸 ▶ 1: 乘方回归 r 2: 反向回歸  $\boxed{P}$  3: 二次回归
- 在输入数据之前请务必先按 图 [8 ] 国 键清除统计存储 器中的數值-
- 回歸計算的結果是由輸入的數值決定的﹐計算結果可以按 照下表所示的键操作调出。

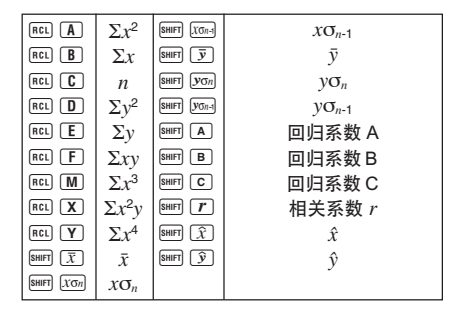

• 線性回歸

线性回归公式为:*y* = A + B*x*。

• 范例: 大气压: 气温

| 气温             | 大气压      |
|----------------|----------|
| $10^{\circ}$ C | 1003 hPa |
| $15^{\circ}$ C | 1005 hPa |
| $20^{\circ}$ C | 1010 hPa |
| $25^{\circ}$ C | 1011 hPa |
| $30^{\circ}$ C | 1014 hPa |

進行左表所示數據的線性回歸計 算,并求出回归公式的各项回归系 數及相關係數-然後﹐再使用回歸 公式估计在气温为18℃ 时的大气 壓﹐及在大氣壓為 1000 hPa 時的 氣溫-

進入回歸 (REG) 模式(線性回歸)

 $\boxed{\text{MODE}}$   $\boxed{2}$   $\boxed{1}$ 

[SHF] [Sci] ■ (清除存储器内容)

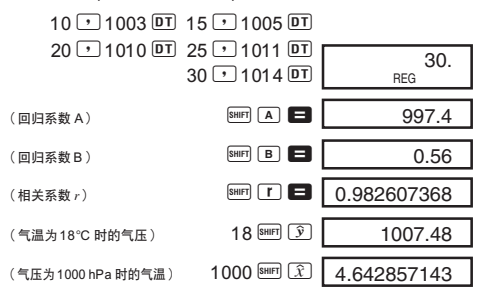

- 二次回歸
- 二次回歸的回歸公式是: *y* = A + B*x* +C*x*2.
- 請按照以下的鍵操作順序輸入數據- < $x$  数据>  $\boxed{1}$  < $y$  数据>  $\boxed{01}$
- 範例:

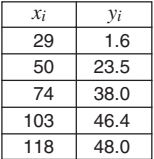

用左表所表示的數據進行二次回歸計 算﹐求出回歸公式中的各項回歸係數 和相关系数。然后用此回归公式估计 出 *xi* = 16 時的 *ˆy* 值(*y* 的估計值)和 *yi* = 20 時的 *ˆx* 值(*x* 的估計值)-

進入回歸 (REG) 模式(二次回歸)

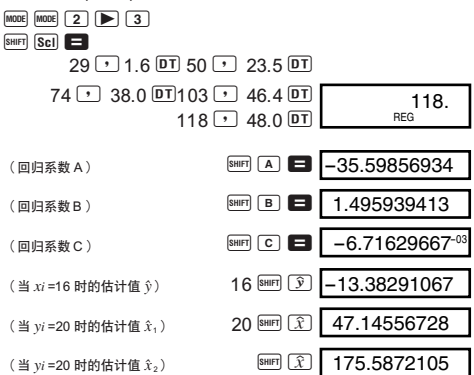

#### 數據輸入的注意事項

- 按 回 回 键可输入两次同样的数据。
- 多次输入同样数据时,可利用 [5] 键。例如,输入 5 次 20 及 30 时, 可按 20  $\lceil$  30  $\lceil$   $\lceil$  30  $\lceil$   $\lceil$   $\lceil$  5  $\lceil$   $\lceil$   $\lceil$   $\lceil$   $\lceil$   $\lceil$   $\lceil$   $\lceil$   $\lceil$   $\lceil$   $\lceil$   $\lceil$   $\lceil$   $\lceil$   $\lceil$   $\lceil$   $\lceil$   $\lceil$   $\lceil$   $\lceil$   $\lceil$   $\lceil$   $\lceil$   $\lceil$   $\lceil$   $\lceil$
- 上述计算结果可以任何次序求得,并非一定要按上述次序 計算-
- 若要删除刚输入的一项数据,按 图 CU 即可。

# 複數計算(複數 (CMPLX) 模式)

- 按 [2] 键进入复数 (CMPLX) 模式就可以进行包括复 數值的計算-
- 您仅可使用变量 A, B, C 和 M 。 变量 D, E, F, X 和 Y 是用 来储存复数的虚部数值的,因此您无法使用。

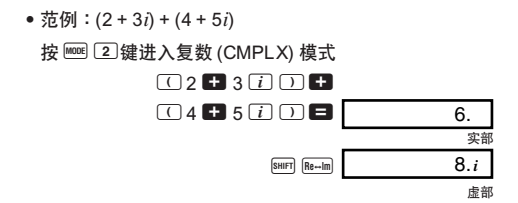

### ■模/辐角计算

- 按下述程序可以求出在高斯平面座標系中假設存在的格式  $\pi$  Z =  $a + bi$  的复数的模 (Abs) 和辐角 (arg)
- 範例:當角度單位設定為度 (DEG) 時求出複數 3 + 4*i*的 模 (*r*) 和輻角 (θ)-

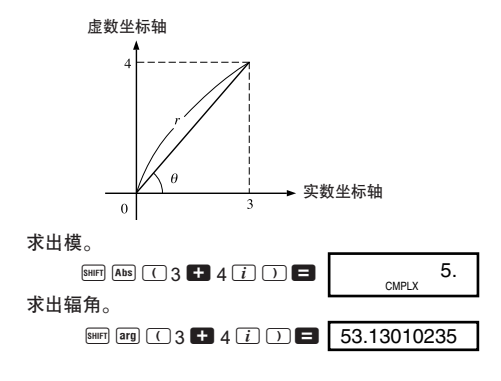

## 公式存儲器

- 公式存储器可以让您输入一个简单的公式,然后输入公式 变量的数值,而求出结果。
- 存储器可以保存一个最多为 79 步的单一公式。这个功能 僅可以在普通計算 (COMP) 或複數計算 (CMPLX) 模式中 使用-
- 请注意,当您在下述的操作顺序中按下 [60] 键时,公式就 會被存入存儲器中-
- 范例:先存入以下公式,然后调出它并用它计算出结果:  $Y = X^2 + 3X - 12$

#### 輸入公式-

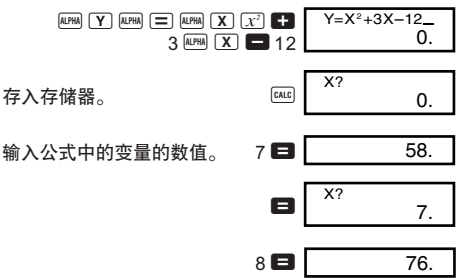

每开始一项新的计算、改变计算模式或关闭电源时都 會將公式存儲器清除。

## 度量單位變換 (fx-570W/ fx-991W)

- 本機共內藏了 20 對不同的變換器向您提供快速簡單的度 量單位變換-
- 請參閱第 26 頁的變換表﹐它列出了所有可用的變換器-
- 範例:要將攝氏 –31度變換為華氏時-

 $\Box$   $\Box$  31  $\Box$  SHIFT CONV 38 38 是摄氏至华氏的变换器编号。 = **CONV** CONV38  $(-31) °C \rightarrow F$ <sup>o</sup> $\overline{0}$  $(-31) °C - P$ <br>-23.8

#### • 變換表

以 ISO 標準 (1992年) 和 CODATA 公報 63 號 (1986 年) 的資料為基準-

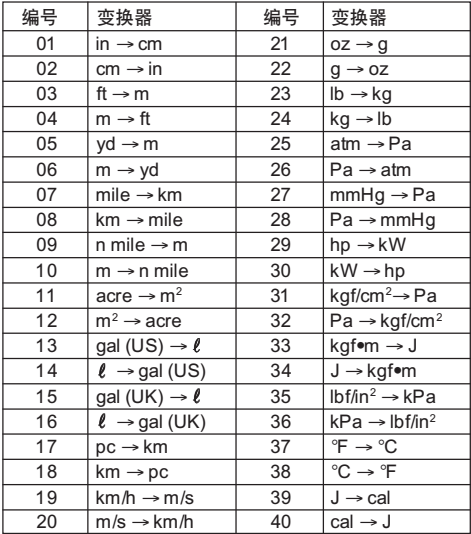

## 科學常數 (fx-570W/ fx-991W)

- 本机共内藏 40 个常用科学常数, 如真空中的光速、普朗 克常数等,可在您需要时快速、简单地查出。
- 您只需输入与您查找的科学常数相对应的编号, 科学常数 便会马上在显示屏上显示出来。
- 請參閱第 27 和 28 頁的科學常數表-此表列出了所有可 使用的科學常數-

● 范例:求出体重为 65kg 的人的总能量 (E=mc²)。

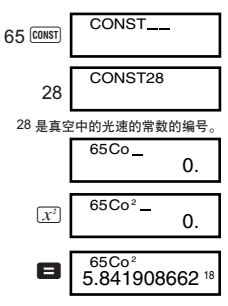

• 科學常數表

以 ISO 標準 (1992年) 和 CODATA 公報 63 號 (1986 年) 的资料为基准。

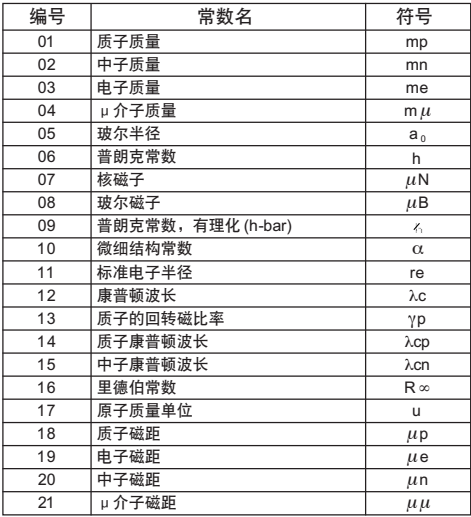

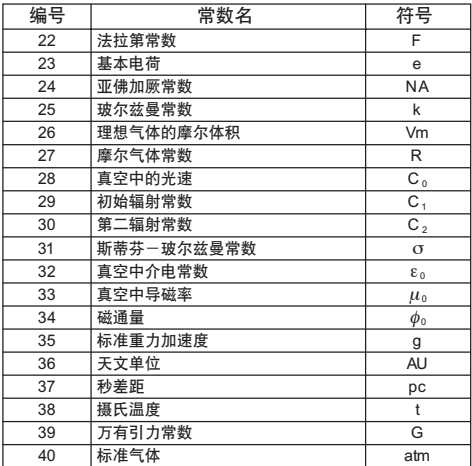

## 基數 (Base-*n*) 計算

- 除了 10 进制数值以外, 还可进行 2 进制、8 进制和 16 进制数的计算。
- 您可以设定省略的数系,来输入和显示所有的数值。也可 以为单独的数值输入设定数系。
- 您不能在 2 进制、8 进制、10 进制和 16 进制的计算中 使用科学常数。您也不能输入一个含有小数部分或指数部 分的數值-
- 如果您输入了一个含有小数部分的数值, 本机会自动将小 数部分舍去。
- 2 进制、8 进制和 16 进制的负数值可以通过 2 的补数计 算來求得-
- 在基數 (Base-*n*) 計算中﹐您可以在兩數之間進行如下的 邏輯運算:and(邏輯乘)﹑or(邏輯加)﹑xor(非邏輯 加)﹑Xnor(非邏輯加否)﹑Not(邏輯負)﹑Neg(邏 輯減)-

• 以下所示為各數系中的可用數值範圍:

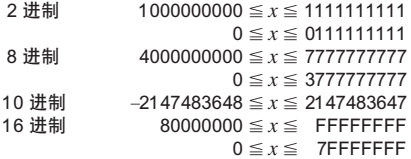

• 范例 1: 执行下列计算, 求出 1 个 2 进制数值的结果。  $10111_2 + 11010_2$  $2$  讲制模式  $F = \frac{1}{2}$   $F = \frac{1}{2}$   $F = \frac{1}{2}$  $\Omega$ 

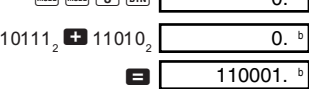

• 范例 2: 执行下列计算, 求出 1 个 8 进制数值的结果。  $7654$ <sub>8</sub>  $\div$  12<sub>10</sub> 8 進制模式 F F 3 o  $\overline{0}$ 

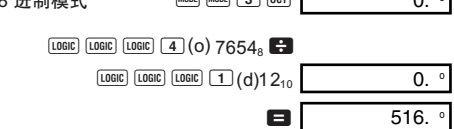

• 范例 3: 执行下列计算, 求出 1 个 16 进制数值的结果。 120<sub>16</sub> or 1101<sub>2</sub>

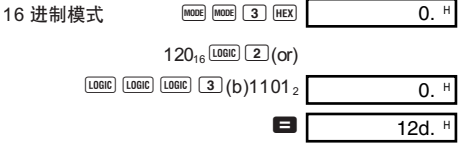

## 積分計算

- 積分計算需要以下四個輸入操作:一個包含變量 *x* 的函 數﹐設定積分計算區間的積分範圍數值 *a* 和 *b*﹐以及用 辛普森法則進行積分計算時的區間分割數 *n* (符合 N = 2<sup>*n*</sup>)。
- $\overline{u}$  计算式 ワ $a \cap b \cap n$
- 使用 COMP 模式進行積分計算
- •范例:计算:∫,<sup>5</sup>(2*x*<sup>2</sup> + 3*x* + 8) *dx*

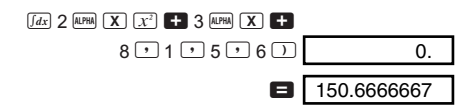

#### 注音 !

- 您可以在 1 至 9 之范围内指定一个整数作为分区编号, 亦可完全跳过此分区编号的输入操作。
- 內部積分計算會需要一定的時間-
- 当积分计算正在进行内部运算时,显示屏会变为空白。

## 度分秒計算

- 您可以用度(小時)﹑分和秒來進行 60 進制計算﹐也可 以在 60 进制和 10 进制之间进行变换。
- 範例 1:將 10 進制數 2.258 變換為 60 進制數-

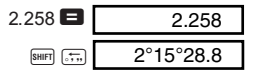

• 範例 2:執行下列計算:

 $12°34'56" \times 3.45$ 

$$
12 \stackrel{\text{6.1}}{=} 34 \stackrel{\text{6.1}}{=} 56 \stackrel{\text{6.1}}{=} \begin{array}{|c|c|} \hline \text{3.45} & \text{0.} \\ \hline \end{array}
$$

## 技術情報

■ 当碰到问题时

如果計算結果與預期結果不同﹐或有錯誤發生﹐請執 行下列步骤。

1. 按 MODE 1 键 (COMP 模式)

2. 按 [MODE] [MODE] [1] 键 (DEG 模式)

3. 按 MODE MODE MODE MODE 3 1 键 (NORM 1 模式)

4. 检查所使用的公式, 以确认其是否正确。

5. 進入正確的模式﹐再次進行計算-

<fx-570W/ fx-100W>

若進行上述操作仍無法解決您的問題時﹐請按計算器 背后的 P 钮 (参阅第 35 页或 36 页)复位本机。按 P 钮会 将计算器中的所有数据删除。务请将所有重要数据另行抄 寫記錄-

<fx-991W>

若上述操作仍无法解决您的问题时,请按 [88] 键。如果 發現異常﹐計算器會執行自檢操作並將儲存在存儲器中的 数据全部清除。务请时常将所有重要数据另行抄写记录。

#### ■错误信息

错误信息出现后,本机即会停止运作。按 K9 键清除 错误, 或按 ● 或 ▶ 键显示计算式并修正错误。有关详 情,请参阅第9页"错误指示器"一节的说明。

#### Ma ERROR

- 原因
	- ●计算结果超过本机的计算能力范围。
	- ●使用一个超过输入范围的数值进行函数计算。
	- •尝试执行一个不合理的运算(例如,除以 0,等等)。
- 措施
	- ●检查输入的数值是否在所容许的输入范围以内。特别 注音您使用的存储区中的数值。
- 原因
	- •超出數字堆棧存儲器或運算子堆棧存儲器的容量範 圍-
- 措施
	- ●简化计算程序。数字堆栈存储器有10 个运算级,运算 子堆栈存储器有 24 个运算级。
	- 将计算分为 2 个或多个部分讲行。

Syn ERROR

- 原因
	- •進行不合理的數學運算-
- 措施
	- ●按 图 键或 ▶ 键在显示画面中找出错误的所在。然 后再作适当的修正。

Arg ERROR

- 原因
	- •使用的参数不合理。
- 措施
	- •按 图 键或 图 键在显示画面中找出错误的所在并作 適當的修正-
- ■运算的优先顺序

计算会依下示优先顺序进行。

① 坐标的变换:Pol (*x*, *y*), Rec (*r*, *θ*) 積分:∫*dx*

2 A 型函數: 进行此种函数计算时, 须先输入数值再按函数键。  $x^2$ ,  $x^3$ ,  $x^{-1}$ ,  $x^1$ ,  $\circ$ <sup>, "</sup> 工学符号 標準分布:→ *t* 角度單位變換 度量單位變換 3 乘方及方根:*x<sup>y</sup>* ,  *x*

- 4 *a<sup>b</sup>* /*c*
- $\overline{6}$  在 π、存储器名、变量名称之前不带乘号的乘法: 2π,  $5A$   $πA$  等等.
- 6 B 型函數: 进行此种函数计算时, 须先按函数键, 再输入数值。 ,  $3\sqrt{ }$  , log, In,  $e^{x}$ , 10<sup>x</sup>, sin, cos, tan, sin<sup>-1</sup>, cos<sup>-1</sup>, tan $^{-1}$ , sinh, cosh, tanh, sinh $^{-1}$ , cosh $^{-1}$ , tanh $^{-1}$ , ( –)
- $\odot$  在 B 型函数前不带乘号的乘法: 2  $\overline{3}$ , Alog2 等等。
- 8 排列與組合:*n*P*r*, *n*C*r*
- $(9) \times +$
- $(10 + 1) -$
- \* 优先顺序相同的计算,依由右至左的顺序进行。例:  $e^x$ In  $\sqrt{ }$  120  $\rightarrow e^x$ {In( $\sqrt{ }$  120)}
- 其它计算则会依由左至右的顺序进行。
- \* 在括号中的计算会最先进行。

#### ■堆栈存储器

本計算器備有一種稱為"堆棧存儲器"的存儲器用以 在计算中依计算的优先顺序暂存数值(数字堆栈存储器) 及指今(指今堆栈存储器)。数字堆栈存储器共有10个运 算级,而指今堆栈存储器则有 24 个运算级。当所作的计算 過於複雜超過堆棧存儲器的容量範圍時﹐堆棧存儲器錯誤 信息(Stk ERROR)即会出现。

■电源

请根据你所使用的计算器的型号来使用所指定的型号 的電池-

<fx-991W>

双重供电系统(TWO WAY POWER)可提供双重电 源:一个太阳能电池和一个 G13 (LR44) 钮扣型电池。通常 只有在光線比較好的情況下﹐計算器才能只依靠太陽能電 池即可操作。而只要有足够的光线可看清显示屏,双重供 由系统即可让你继续使用计算器

• 更換電池

只要下述情況的其中之一發生即表示電力已甚低需要 更換電池-

- •在光線不好的環境下﹐顯示屏上的數字變得模糊難以辨 認時-
- •按 8 键显示屏上也无任何显示时。
- 如何更換電池
- (1) 将计算器背壳固定用的 6 个 螺丝拧开,然后打开背壳。
- ② 将旧电池取出。
- ③ 先使用软干布擦干净新电池的 两面, 然后把电池的正极 ④ 面 向上地装入机体内(因此,您 所看見的是正極面)-
- (4) 装回背壳, 并用 6 个螺丝将其固 定-
- <sup>5</sup> <sup>按</sup>5 鍵打開電源-注意不可省 略此步驟-

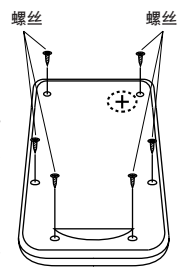

<fx-570W>

本计算器是由一个 G13 (LR44) 钮扣型电池供电的。

• 更換電池

当显示画面中的数字变得暗淡不清难以辨认时,此表 示电池的电量甚低。在这种情况下,若继续使用计算器, 计算则会出现异常。因此, 当显示画面变得暗淡不清时, 務請立即更換電池-

- 如何更換電池
- ① 先按 OFF 键关闭电源。
- ② 将固定电池盒盖的2 个螺丝 擰開﹐然後打開電池盒 蓋-
- 3 将旧电池取出。
- 4 先使用软干布擦干净新电 池的兩面﹐然後把電池的 正极 ⊕ 面向上地装入机体 內(因此﹐您所看見的是 正極面)-
- (5) 装回电池盒盖, 并用2个螺 絲將其固定-
- 6 請用一個尖細的物體按 P 鈕-注意不可省略此步驟-
- (7) 按 Lean 键打开电源。

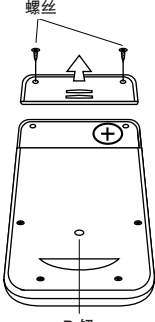

P 钮

<fx-100W>

本计算器是由一个 AA 型电池供电的。

• 更換電池

当显示画面中的数字变得暗淡不清难以辨认时,此表 示电池的电量甚低。在这种情况下,若继续使用计算器, 计算则会出现异常。因此, 当显示画面变得暗淡不清时, 務請立即更換電池-

- 如何更換電池
- ①先按 I 键关闭电源。
- ② 将计算器背壳固定用的 6 个 螺絲擰開﹐然後打開背 高。
- 3 将旧电池取出。
- 4 请按照电池的正 ⊕ 负 ⊖ 極性正確地將新電池裝入 機體-

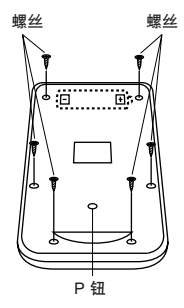

- (5) 装回背壳, 并用 6 个螺丝将 其固定-
- 6 请用一个尖细的物体按 P 钮。注意不可省略此步骤。
- (7) 按 图 键打开电源。
- 自动关机功能

若您不作任何操作經過 6 分鐘﹐計算器的電源即會自 动关闭。若此现象发生, 按 L (fx-991W: [ ON ) 键即可恢 復電源-

■ 输入范围

內部位數:12 位 精確度\*:以第 10 位數的精確度的±1為準-

| 函数              | 输入范围                                                   |                                                   |
|-----------------|--------------------------------------------------------|---------------------------------------------------|
| sin x           | DEG                                                    | $0 \le  x  \le 4.499999999 \times 10^{10}$        |
|                 | RAD                                                    | $0 \le  x  \le 785398163.3$                       |
|                 | GRA                                                    | $0 \le  x  \le 4.999999999 \times 10^{10}$        |
| $\cos x$        | DEG                                                    | $0 \le  x  \le 4.500000008 \times 10^{10}$        |
|                 | RAD                                                    | $0 \le  x  \le 785398164.9$                       |
|                 | GRA                                                    | $0 \le  x  \le 5.000000009 \times 10^{10}$        |
| tan x           | DEG                                                    | 除了当 $ x  = (2n-1) \times 90$ 时以外,和 sin $x$ 相同。    |
|                 | RAD                                                    | 除了当 $ x  = (2n-1) \times \pi/2$ 时以外,和 sin $x$ 相同。 |
|                 | GRA                                                    | 除了当 $ x  = (2n-1) \times 100$ 时以外, 和 sinx 相同。     |
| $\sin^{-1}x$    | $0 \le  x  \le 1$                                      |                                                   |
| $\cos^{-1}x$    |                                                        |                                                   |
| $tan^{-1}x$     | $0 \le  x  \le 9.999999999 \times 10^{99}$             |                                                   |
| sinh x<br>coshx | $0 \le  x  \le 230.2585092$                            |                                                   |
| $sinh^{-1}x$    | $0 \le  x  \le 4.999999999 \times 10^{99}$             |                                                   |
| $\cosh^{-1}x$   | $1 \leq x \leq 4.999999999 \times 10^{99}$             |                                                   |
| tanhx           | $0 \le  x  \le 9.999999999 \times 10^{99}$             |                                                   |
| $tanh^{-1}x$    | $0 \le  x  \le 9.999999999 \times 10^{-1}$             |                                                   |
| log x / ln x    | $0 < x \leq 9.999999999 \times 10^{99}$                |                                                   |
| $10^x$          | $-9.999999999 \times 10^{99} \leq x \leq 99.999999999$ |                                                   |
| $e^{x}$         | $-9.999999999 \times 10^{99} \le x \le 230.2585092$    |                                                   |
| $\sqrt{x}$      | $0 \le x < 1 \times 10^{100}$                          |                                                   |
| $x^2$           | $ x $ < 1 × 10 <sup>50</sup>                           |                                                   |
| 1/x             | $ x $ < 1 × 10 <sup>100</sup> ; $x \ne 0$              |                                                   |
| $\sqrt[3]{x}$   | $ x $ < 1 × 10 <sup>100</sup>                          |                                                   |
| x!              | $0 \leq x \leq 69$ (x 为整数)                             |                                                   |

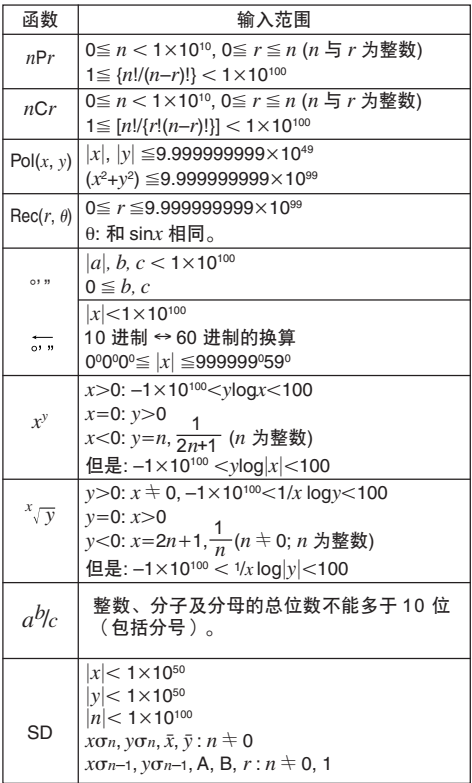

\* 一次运算的误差在第 10 位数上为 ±1。(指数表示时,<br> 误差为在表示的尾数的最后一位 ±1),但是当进行连续<br> 计算时误差会累加。(*x<sup>y</sup>,* ×/<sub>y</sub>, x!, <sup>3</sup>/ ̄, *nPr, nCr* 等的内 部连续计算也是如此。)

另外,在函数的奇点或拐点附近,误差有积累而变大的可 能-

## 規格

電源:

fx-100W: 一个 AA 型电池 (R6P (SUM-3))。 fx-570W: 一個 G13 鈕扣型電池 (LR44) fx-991W: 太阳能电池和一个 G13 钮扣型电池 (LR44)。

#### 電池壽命:

fx-100W: 在顯示屏中可持續顯示光標(閃動)約 17,000 小時-若不打开电源则约有 2 年的寿命。 fx-570W: 在顯示屏中可持續顯示光標(閃動)約 12,000 小时。 若不打开电源则约有 3 年的寿命。 fx-991W: 约有3年的寿命 (每天使用1 小时)。

尺寸:

 $fx-100W: 19.2(高) × 76( 12) × 164( 16) mm$ fx-570W/ fx-991W:

 $10$  ( 高 )  $\times$  76 ( 宽 )  $\times$  150 ( 长 ) mm

#### 重量:

fx-100W: 114g(含電池) fx-570W/ fx-991W: 85g(含電池)

- 電量消耗: 0.0001W
- 使用溫度: 0°C ~ 40°C

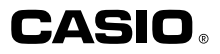

# **CASIO COMPUTER CO., LTD.**

6-2, Hon-machi 1-chome Shibuya-ku, Tokyo 151-8543, Japan

> Ck SA0204-D Printed in China